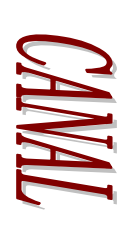

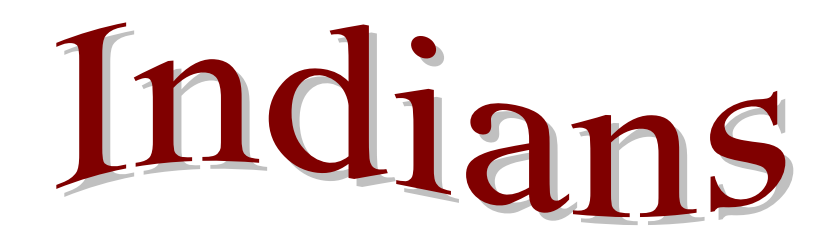

 300 Washington Street Canal Winchester, Ohio 43110 Kent Riggs, Athletic Director Phone (614) 833-2155 Kim Wirthman (614) 920-2641

Fax: (614) 833-3177

## **Canal Winchester Cross Country 17 th Annual Invitational August 27, 2014**

Dear Coaches,

We appreciate your participation in our Cross Country Invitational. We expect to run a good meet and have the meet finished efficiently.

**NEW THIS YEAR: Meet entry- You will need to enter your rosters this year via baumspage.com by Sunday, August 24th at 5pm.**

Please see the attached paper for information on how to enter your rosters using baumspage.com. We expect to have full results available at the meet roughly 20 minutes after the last race is completed. Results will also be posted after the event at [www.cwcrosscountry.com](http://www.cwcrosscountry.com/)

**Time Schedule:** 4:15 -  $5<sup>th</sup>$  and  $6<sup>th</sup>$  run (1 mile, no pre-registration) 4:30 – Middle School Girls (2 miles, unlimited entries) 5:00 – Middle School Boys (2 miles, unlimited entries) 5:30 – High School Girls (5k, unlimited entries) 6:10 – High School Boys (5k, unlimited entries)

**Awards: Team -** Three team trophies in each race

**Individual –** Trophies to the top 5 Medals for places 6-25 Ribbons for top 30 in 5<sup>th</sup> and 6<sup>th</sup> grade fun run

Awards will be given as the runners finish the race.

Team trophies will be given as soon as results are available.

**Entry Fee: \$150** Please send this fee in to Kim Wirthman at 300 Washington St, Canal Winchester, 43110 as soon as possible if you have not already done so.

**Admission: \$4 for adults, \$2 for students**

Participating Teams: Africentric, Amanda, Berne Union, Bexley, Big Walnut, **Bishop Ready,Bloom Carroll,Central Crossing,East, Everts,Columbus Academy, CSG,Fairfield Union,Fisher Catholic,Grove City,Grandview Hts,Groveport, Hamilton,Jonathan Alder,Logan Elm,Pickerington Lakeview and Ridgeview, St. Pius, Unioto, Walnut Ridge, Westfall, Westland, St. Marys**

Course maps & past results are available at [www.cwcrosscountry.com](http://www.cwcrosscountry.com/) If you have questions, please call Jeff Kline at 614-572-6073 We hope you have a great season!

## **2014 Canal Winchester Cross Country Invitational**

**Canal Winchester H.S. – August 27th, 2014 - 4:30 PM** The Entry Window will open at 8:00 AM on Wednesday, August  $6<sup>th</sup>$ **Entry Window will close precisely at 5:00 PM on Sunday, August 24th**

- 1. **Rosters must be submitted through Baum's Page Online Entry System before the entry deadline.**
- a. Late entries will not be accepted! Or if accepted, they may be subject to a Late Entry Penalty. **2. Please note the following changes on baumspage.com!**
	- a. **Inactive accounts prior to 2013-14 were deleted. Current accounts from 2013-2014 were retained, but the associations with the schools and teams were deleted.**
	- b. **High school athletes from last season were advanced one grade level and retained. Please review your roster and delete any athlete that did not return.** Use links below **• Coaches •** for team and athlete entry.
- 3. Go to **[www.baumspage.com](http://www.baumspage.com/)** and use **Online Entries** or **Login** to access your account
	- a. Click the **Help** link and print **Online Entry Instructions for CC** if you need detailed instructions.
	- b. **If you did not have an account last year,** use **Apply** to create your account.
	- c. **If you had an account last year, you can login using that e-mail address and password.**
- 4. Use **Coaches** | **Select Teams** to claim your **School** and **Team**.
	- a. Click **Select School** and select your school.
		- b. After the school is selected, click **Get Available School Teams**.
		- c. **C**lick **Select Sport** and select your sport.
		- d. After the sport is selected, click **Make me the Coach**.
		- e. Repeat as necessary to if coaching multiple teams/sports/genders.
- 5. Use **Coaches** | **Cross Country | Modify Athletes** to enter your athletes on your alphabetic roster.
	- a. High school athletes from last season were advanced one grade level and retained. **Please review your roster and delete any athlete that did not return.**
	- b. You may enter athletes one at a time by filling in name and grade, then **Add Athlete**.
	- c. Or you **can import your complete roster by pasting them** from an Excel file. Use one row per athlete: **First Name**, **Last Name**, and **Grade**. Highlight and paste into textbox, then click **Import Athletes**.
- 6. Use **Coaches** | **Cross Country | Submit Rosters** to enter them in a meet.
	- a. Click **Select your team** to select the level and gender, then click **Get Available Events**.
	- b. Select an event and click **Get Roster**
	- c. **The default entry form automatically includes everybody on your alphabetic roster!**
		- If an athlete is definitely going to miss the meet, select **Not Participating** before you submit.
		- Do not delete the athlete from your roster if the athlete will participate in other meets.
	- d. Click **Submit Roster** to save entries and **Get Printable Roster** to print a copy for your records.
		- Please note: Only the athletes listed are entered in the event!
- 7. **If there are any problems with the Online Form**, click the **Contact Us** link and submit a **Help Request.**
	- a. Please allow up to 8 hours for a response! \*Most responses will be in less than 4 hours.
	- b. Call **Gary Baumgartner** at **513-594-6154** or **Terry Young** at **740-517-0195** if you need immediate help.

**\*\*\*\*\*\*\*\*\*\*\*\*\*\*\*\*\*\*\*\*\*\*\*\*\*\*\*\*\*\*\*\*\*\*\*\*\*\*\*\*\*\*\*\*\*\*\*\*\*\*\*\*\*\*\*\*\*\*\*\*\*\***

## **Create your account early and submit your roster online before the entry deadline!**

## **Please help keep costs down! If an athlete is definitely going to miss the meet, make sure you check the Not Participating box before submitting!**

**\*\*\*\*\*\*\*\*\*\*\*\*\*\*\*\*\*\*\*\*\*\*\*\*\*\*\*\*\*\*\*\*\*\*\*\*\*\*\*\*\*\*\*\*\*\*\*\*\*\*\*\*\*\*\*\*\*\*\*\*\*\***